# **OR-SYSTEM START \**

## Pracovní postupy

## Vytvoření nákupního požadavku

Připravil: OR-CZ spol. s r.o. Autor: Milan Janíček Verze: 22.1. Start Poslední úprava: 31. 3. 2022 Verze dokumentu: 1

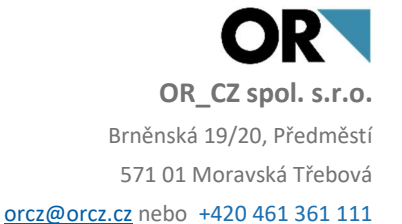

### 1. Obsah

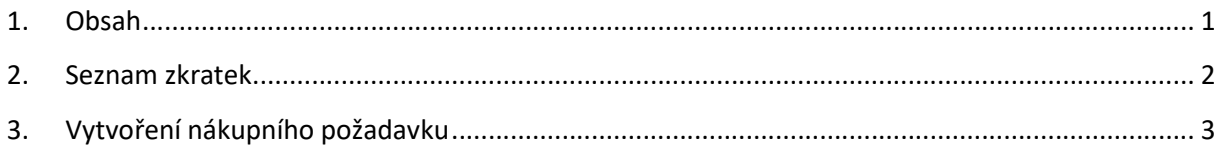

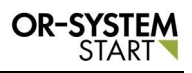

#### 2. Seznam zkratek

OK – tlačítko pro potvrzení

#### 3. Vytvoření nákupního požadavku

Nákupní požadavek se zapisuje v modulu Obchod – Nákup – Nákupní požadavky – Nákupní požadavky.

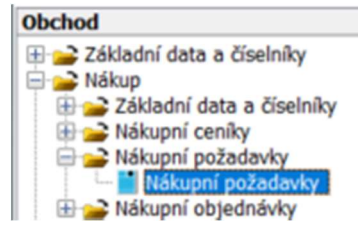

#### Obr. Nákupní požadavky

Dvojklikem na volbu Nákupní požadavky se zobrazí nové okno, kde lze zapsat nový požadavek. Přes tlačítko Nový záznam **II** se vygeneruje nové okno, kde lze zapsat veškeré informace o novém požadavku.

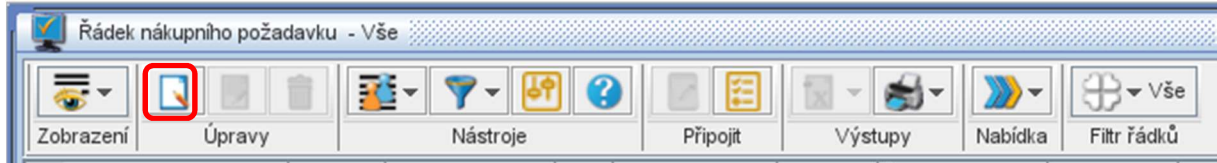

#### Obr. Nový záznam

Pro zápis nákupního požadavku se zapíše Položka a Požadované množství. Položka se zapíše pomocí tlačítka Výběr  $\pm$ , program se vnoří do Katalogu položek, kde se vybere konkrétní položka. Po vyplnění polí se záznam uloží pomocí tlačítka Uložit v levém horním rohu.

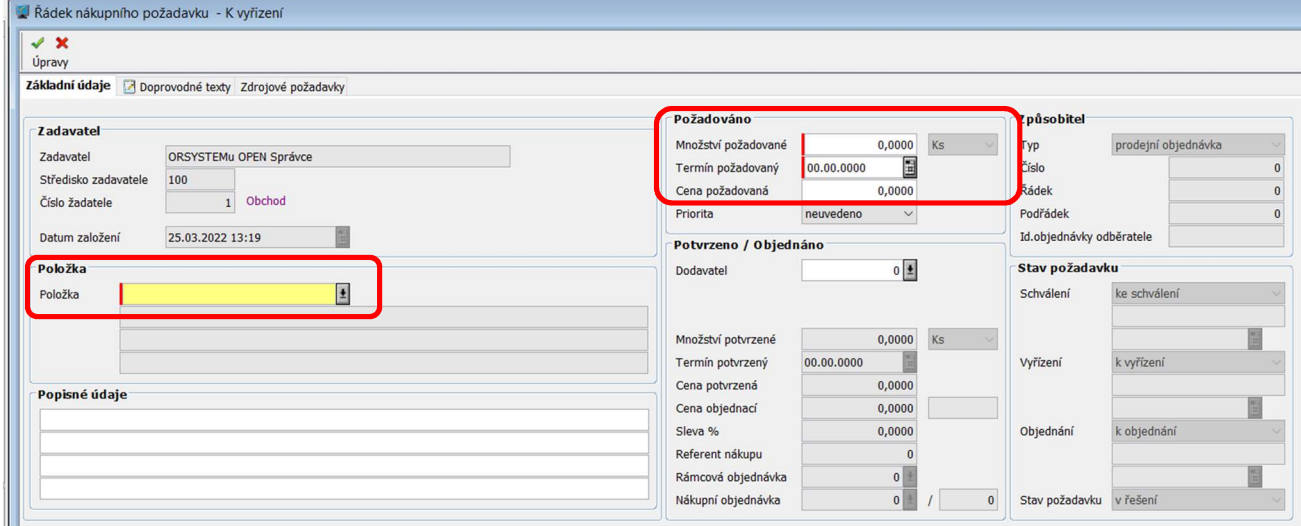

#### Obr. Zápis nového obchodního požadavku

Uložený záznam se zapíše do tabulky nákupních požadavků.

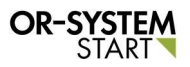

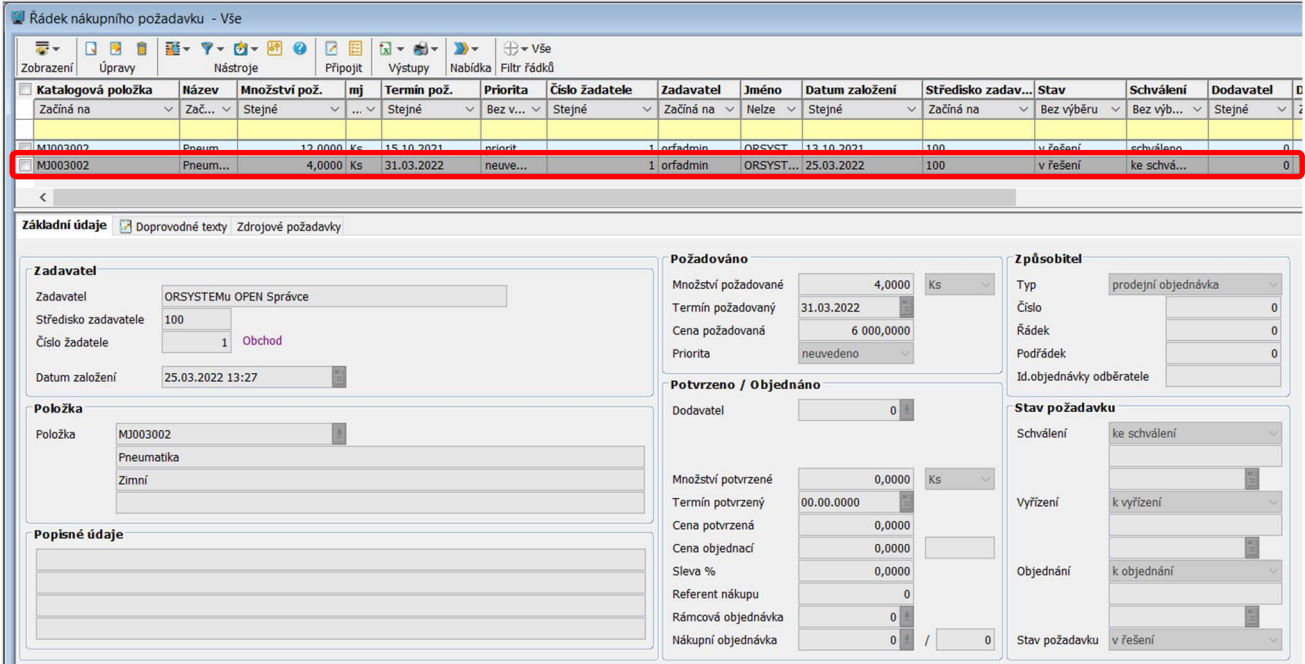

#### Obr. Uložený nákupní požadavek

Po vytvořeném nákupním požadavku se dále pokračuje přes čtyřlístkový filtr **Dokratium** Ten se musí nastavit na filtr Ke schválení.

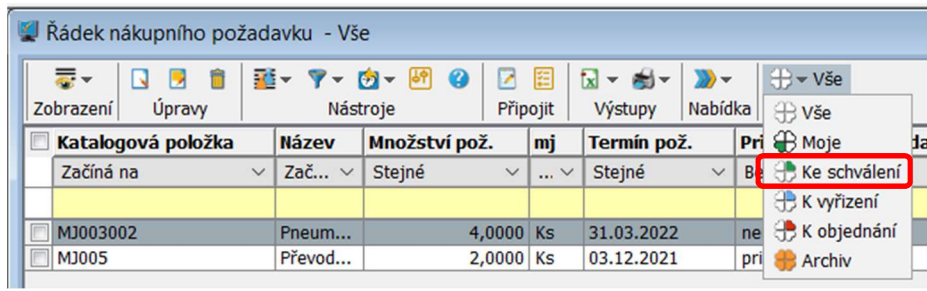

#### Obr. Čtyřlístkový filtr

Po nastavení čtyřlístkového filtru do stavu Ke schválení se v tabulce zobrazí všechny nákupní požadavky, které jsou nachystané ke schválení. Pak se vybere konkrétní řádek požadavku

pomocí checkboxu na levé straně řádku a přes tlačítko Nabídka  $\|\mathbf{w}^*\|$ se vybere možnost Schválit.

| ₹.<br>話 マーカーの 9<br>圄<br>$H^*$ Ke schválení<br>7<br>$ x  -  x $<br>Zobrazení<br>Výstupy<br>Úpravy<br>Nástroje<br>Připojit<br><b>Schválit</b><br>Katalogová položka<br><b>Termín pož</b><br><b>Název</b><br>Množství pož.<br>mj<br>Vyřídit<br>Zač $\vee$<br>Začíná na<br>$\checkmark$<br>Stejné<br>Stejné<br>$\checkmark$<br>$\ldots$ $\vee$<br>Hromadně vyřídit<br>Sloučit<br>11003002<br>4,0000 Ks<br>31.03.2022<br>Pneum<br>Objednat<br>Tyč 6000, fí 6 mm<br>16.02.2022<br>Tyč val<br>$60,0000$ m | Řádek nákupního požadavku - Ke schválení |  |  |  |                    |   |
|----------------------------------------------------------------------------------------------------|------------------------------------------|--|--|--|--------------------|---|
|                                                                                                    |                                          |  |  |  |                    |   |
|                                                                                                    |                                          |  |  |  |                    | a |
|                                                                                                    |                                          |  |  |  |                    |   |
|                                                                                                    |                                          |  |  |  |                    |   |
|                                                                                                    |                                          |  |  |  |                    |   |
|                                                                                                    |                                          |  |  |  | Vrácení k vyřízení |   |
| Zrušit                                                                                                    |                                          |  |  |  |                    |   |
| Hromadná změna                                                                                                    |                                          |  |  |  |                    |   |

Obr. Tlačítko Nabídka - Schválit

Vygeneruje se nové okno, kde lze přes poptext vybrat Funkci Schválit nebo Zamítnout. Je zde možnost i přidat doprovodnou textaci ke schválení. Pak se výběr schválí tlačítkem OK. Po uložení se zobrazí informace o úspěšném Schválení.

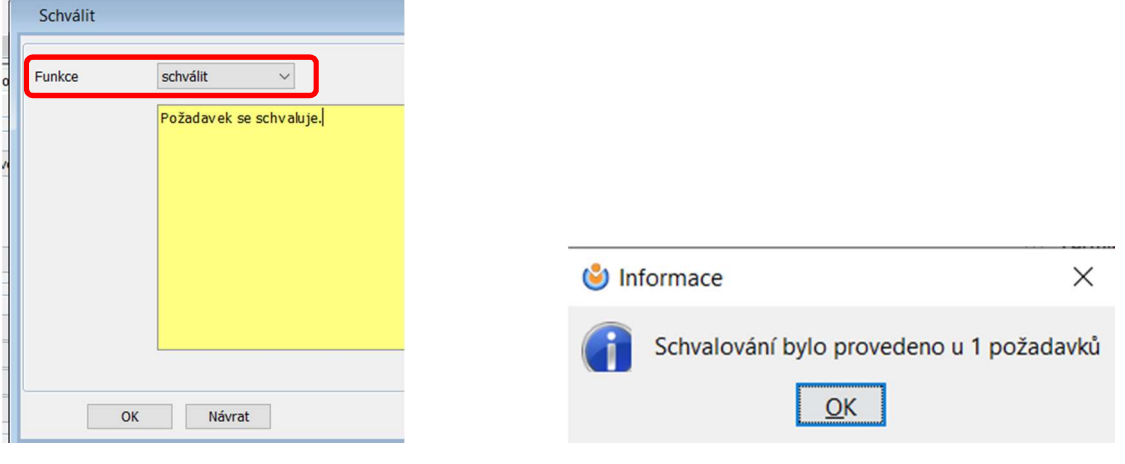

Obr. Schválení požadavku **Obr.** Informace o schválení

Po schválení nám vybraný řádek zmizí ze základní tabulky požadavků (čtyřlístkový filtr je totiž stále nastaven na stav Ke schválení). Pokračuje se čtyřlístkovým filtrem, který se nastaví na stav K vyřízení. Opět se zobrazí všechny řádky, které jsou připravené jen k vyřízení.

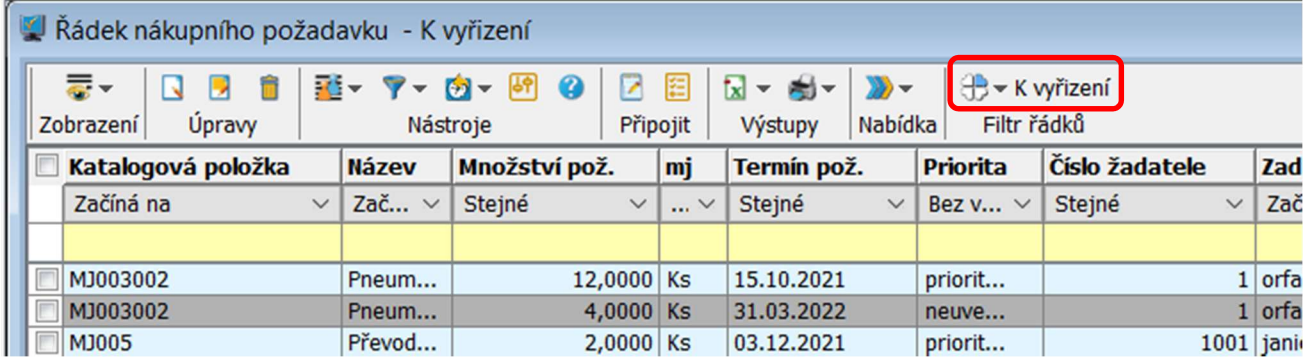

#### Obr. Čtyřlístkový filtr K vyřízení

Pomocí checkboxu se vybere řádek, který se má vyřídit a pokračuje se přes tlačítko Nabídka. Je zde více možností Vyřídit, Hromadně vyřídit, sloučit, Zrušit, Hromadná změna. V našem případě se vybere funkce Vyřídit.

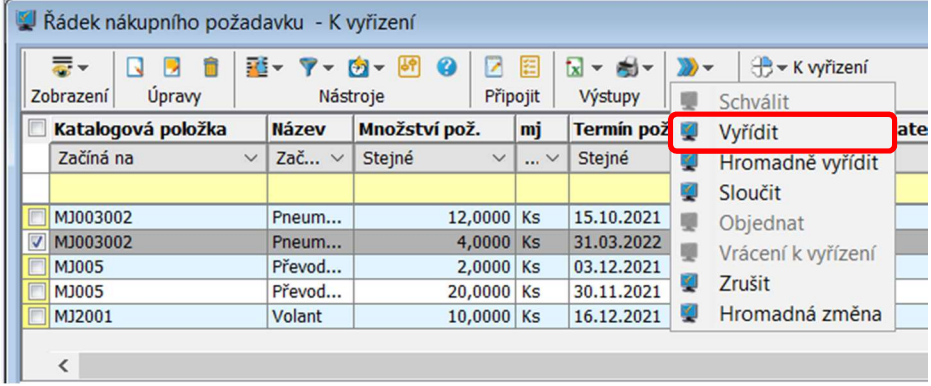

#### Obr. Tlačítko Nabídka

Vygeneruje se nové okno, kde se pomocí tlačítka Výběr + program vnoří do adresáře dodavatelů, kde se vybere konkrétní dodavatel. Dodavatel lze zapsat i ručně. Zkontroluje se

Množství potvrzené, Termín potvrzený, zapíše se Potvrzená cena a záznam se potvrdí tlačítkem OK.

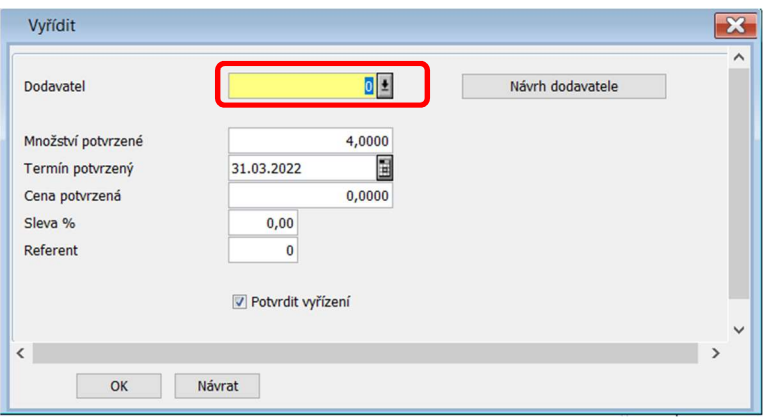

Obr. Vyřízení nákupního požadavku

Po vyřízení nám vybraný řádek opět zmizí ze základní tabulky požadavků. Pokračuje se čtyřlístkovým filtrem K objednání.

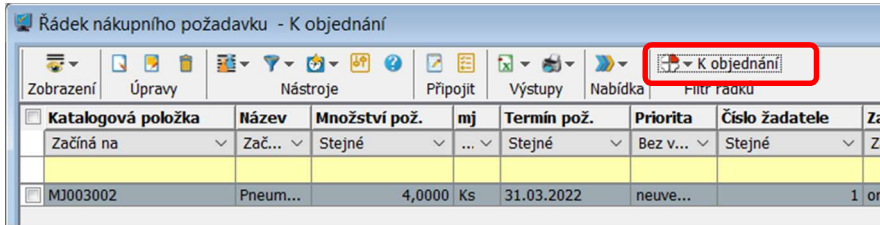

#### Obr. Čtyřlístkový filtr K objednání

Pomocí checkboxu se vybere řádek, který se má objednat a pokračuje se přes tlačítko Nabídka. Je zde více možností Objednat, Vrácení k vyřízení, Hromadná změna. V našem případě se vybere funkce Objednat.

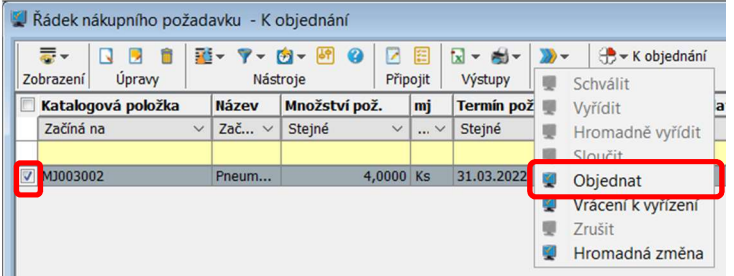

#### Obr. Tlačítko Nabídka

Vygeneruje se nové okno, kde se vyplní Typ dokladu. Takto vytvořený záznam potvrdím pomocí tlačítka OK.

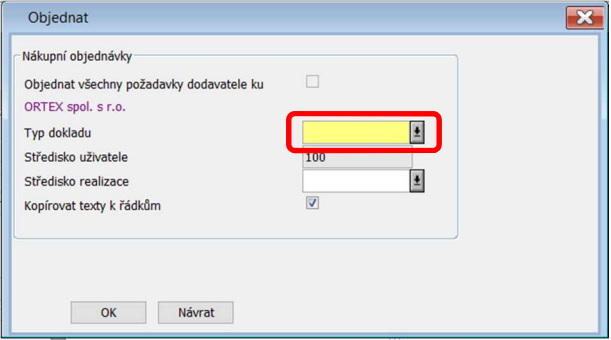

Obr. Objednání požadavku

Po potvrzení se zobrazí nové okno s informací o vygenerování nákupní objednávky. Pomocí tlačítka Otevřít objednávku si lze prohlédnout vygenerovanou nákupní objednávku. Tím je nákupní požadavek vyřízený. Tlačítko OK uzavře informativní okno o vygenerované nákupní objednávce bez zobrazení nákupní objednávky.

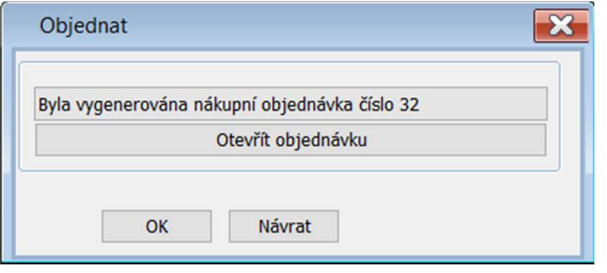

#### Obr. Potvrzení o vygenerovaní nákupní objednávky

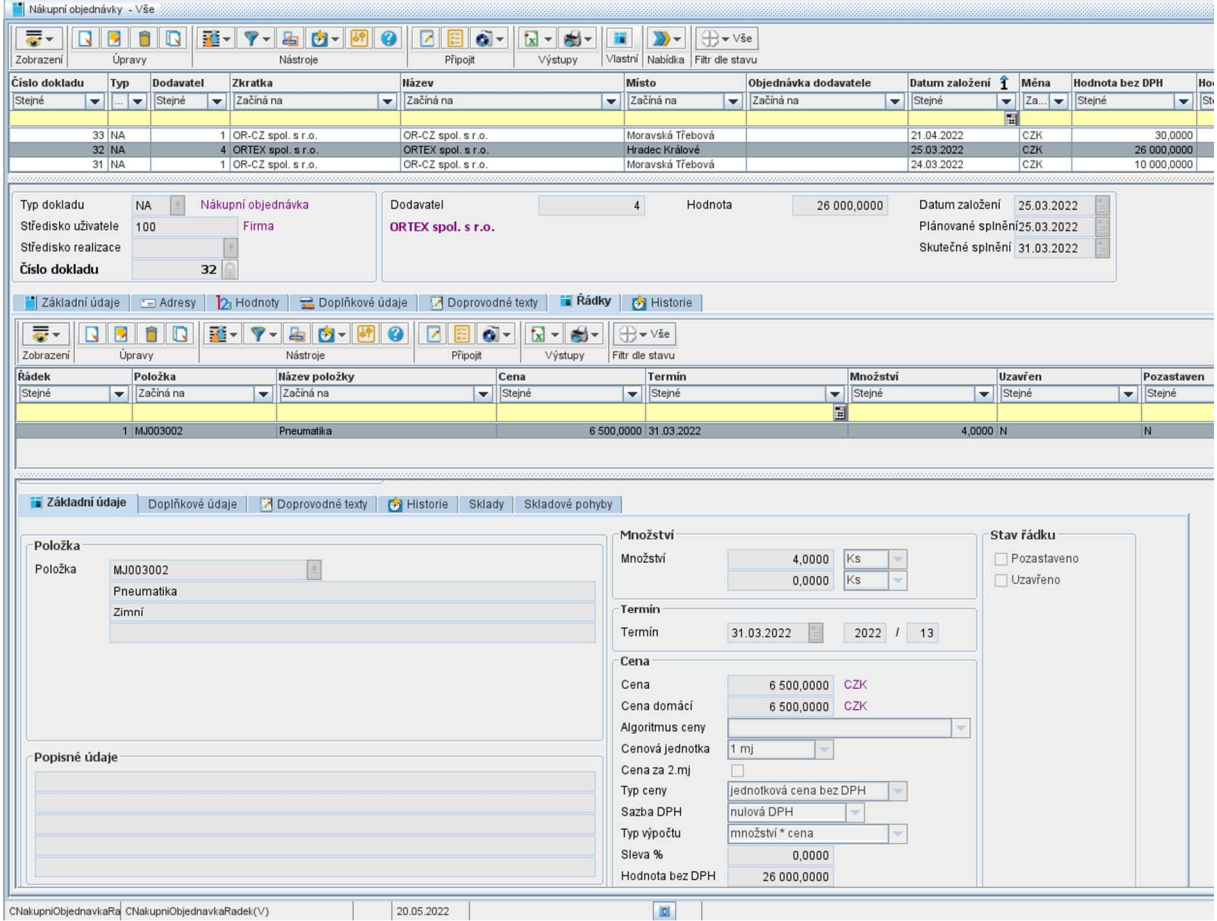

Obr. Vygenerovaná nákupní objednávka

Pro kontrolu stavu nákupních požadavků se nastaví čtyřlístkový filtr na stav Moje. Zobrazí se jen vlastní nákupní požadavky, kde jsou vidět jednotlivé fáze stavu nákupního požadavku (Schválení, Vyřízení, Objednání, Stav požadavku).

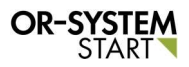

#### Pracovní postup: Vytvoření nákupního požadavku

|                                  | Úpravy       |                     | Připojit<br>Nástroje     |                 | Výstupy                  | Nabídka<br>Filtr řádků       |                        |                                  |              |                                        |                      |                          |                        |                     |
|----------------------------------|--------------|---------------------|--------------------------|-----------------|--------------------------|------------------------------|------------------------|----------------------------------|--------------|----------------------------------------|----------------------|--------------------------|------------------------|---------------------|
| Katalogová položka               |              | <b>Název</b>        | Množství pož.            | mj              | Termín pož.              | Priorita                     | Číslo žadatele         | <b>Jméno</b><br><b>Zadavatel</b> |              | Datum založení                         | Středisko zadav Stav |                          | Schválení              | <b>Dodavatel</b>    |
| Začíná na                        | $\checkmark$ | Zač v               | Stejné<br>$\checkmark$   | $\ldots$ $\vee$ | Stejné                   | Bez v $\vee$<br>$\checkmark$ | Stejné<br>$\checkmark$ | Začíná na                        | Nelze $\vee$ | Steiné<br>$\checkmark$                 | Začíná na            | Bez výběru               | Bez výb                | $\vee$ Za<br>Stejné |
|                                  |              |                     |                          |                 |                          |                              |                        |                                  |              |                                        |                      |                          |                        |                     |
| MJ003002<br>MJ003002             |              | Pneum<br>Pneum      | 30,0000 Ks<br>20,0000 Ks |                 | 15.10.2021<br>15.10.2021 | priorit<br>priorit           |                        | 1 orfadmin<br>1 orfadmin         |              | ORSYST 12.10.2021<br>ORSYST 13.10.2021 | 100<br>100           | objednaný<br>objednaný   | schváleno<br>schváleno |                     |
| MJ003002                         |              | Pneum               | 12,0000 Ks               |                 | 15.10.2021               | priorit                      |                        | 1 orfadmin                       |              | ORSYST 13.10.2021                      | 100                  | v řešení                 | schváleno              |                     |
| MJ003002                         |              | Pneum               | 4,0000 Ks                |                 | 31.03.2022               | neuve                        |                        | 1 orfadmin                       |              | ORSYST 25.03.2022                      | 100                  | objednaný                | schváleno              |                     |
| MJ003003                         |              | Pneum               | 20,0000 Ks               |                 | 16.11.2021               | neuve                        |                        | 1 orfadmin                       |              | ORSYST 09.11.2021                      | 100                  | objednaný                | schváleno              |                     |
| MJ1002                           |              | Motor               | 2,0000 Ks                |                 | 15.10.2021               | neuve                        |                        | 1 orfadmin                       |              | ORSYST 12.10.2021                      | 100                  | zrušený                  | schváleno              |                     |
| MJ1002                           |              | Motor               | 10,0000 Ks               |                 | 15.10.2021               | priorit                      |                        | 1 orfadmin                       |              | ORSYST 13.10.2021                      | 100                  | objednaný                | schváleno              |                     |
| MJ2001                           |              | Volant              | 10,0000 Ks               |                 | 16.12.2021               | neuve                        |                        | 1 orfadmin                       |              | ORSYST 03.12.2021                      | 100                  | objednaný                | schváleno              |                     |
| Středisko zadavatele             |              |                     |                          |                 |                          |                              |                        | Termín požadovaný                |              | 31.03.2022                             |                      | Číslo                    |                        |                     |
|                                  |              | 100<br>$\mathbf{1}$ | Obchod                   |                 |                          |                              |                        | Cena požadovaná<br>Priorita      |              | 6 000,0000<br>neuvedeno                |                      | Řádek<br>Podřádek        |                        |                     |
| Číslo žadatele<br>Datum založení |              | 25.03.2022 13:27    |                          |                 |                          |                              |                        | Potvrzeno / Objednáno            |              |                                        |                      | Id.objednávky odběratele |                        |                     |
| Položka                          |              |                     |                          |                 |                          |                              |                        | Dodavatel                        |              | $4^{\pm}$                              |                      | Stav požadavku           |                        |                     |
|                                  | MJ003002     |                     |                          |                 |                          |                              |                        | ORTEX spol. s r.o.               |              |                                        |                      | Schválení                | schváleno              |                     |
|                                  | Pneumatika   |                     |                          |                 |                          |                              |                        | Hradec Králové                   |              |                                        |                      |                          | orfadmin               |                     |
|                                  |              |                     |                          |                 |                          |                              |                        |                                  |              |                                        |                      |                          | 25.03.2022 13:46       |                     |
|                                  | Zimní        |                     |                          |                 |                          |                              |                        | Množství potvrzené               |              | 4,0000                                 | Ks                   |                          |                        |                     |
|                                  |              |                     |                          |                 |                          |                              |                        | Termín potvrzený                 |              | 31.03.2022                             |                      | Vvřízení                 | potvrzeno              |                     |
|                                  |              |                     |                          |                 |                          |                              |                        | Cena potvrzená                   |              | 6 500,0000                             |                      |                          | orfadmin               |                     |
|                                  |              |                     |                          |                 |                          |                              |                        | Cena objednací                   |              | 6 500,0000                             | <b>CZK</b>           |                          | 25.03.2022 14:13       |                     |
|                                  |              |                     |                          |                 |                          |                              |                        | Sleva %                          |              | 0,0000                                 |                      | Objednání                | objednáno              |                     |
|                                  |              |                     |                          |                 |                          |                              |                        | Referent nákupu                  |              |                                        |                      |                          | orfadmin               |                     |
| Položka<br>Popisné údaje         |              |                     |                          |                 |                          |                              |                        | Rámcová objednávka               |              | $\overline{0}$                         |                      |                          | 25.03.2022 14:28       |                     |

Obr. Čtyřlístkový filtr nastaveny na Moje